# **SP6 – Uživatelský návod**

## **1. Úvod**

Zařízení SP6 umožňuje na dálku sledovat stavy 9 digitálních vstupů a dálkově ovládat 8 digitálních výstupů, a to prostřednictvím SMS zpráv. Výstupy lze ovládat též prozvoněním. Zařízení je vysoce univerzální. Konfigurace se provádí pomocí PC za použití programu SP Init, který je na přiloženém CD včetně ovladačů USB. Program je určen pro operační systém Windows 98, Windows 2000, Windows XP a Windows Vista.

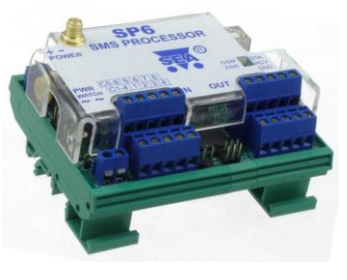

## **2. Obchodní balení**

- 1ks modul SP6 (osazená a oživená deska plošných spojů v rámečku na DIN lištu s plastovým krytem)
- 1ks anténa prutová přímá (obj. číslo GSM-ANT12, koncovka SMA)
- 1ks CD s konfiguračním SW a dokumentací
- 1ks USB kabel A-B pro konfiguraci
- 1ks tištěná dokumentace

Varianta SP6 BOX (pouze lišící se položky):

- 1ks SP6 BOX (funkční zařízení)
- 1ks anténa prutová přímá (obj. číslo GSM-ANT01S, anténa magnet 5dB)

## **3. První spuštění**

#### **Před vložením SIM karty do zařízení SP6 doporučujeme pro první spuštění vypnout zadávání "PIN kódu"!**

Vložte aktivovanou (= zavolat alespoň na infolinku operátora) SIM kartu do libovolného mobilního telefonu a vypněte požadavek zadání PINu. U většiny mobilních telefonů naleznete tuto volbu v menu "Nastavení zabezpečení telefonu".

Pro skutečný provoz můžete mít PIN povolený pro zvýšení bezpečnosti zařízení, ale následující jednoduchý postup prvního spuštění funguje pouze se SIM kartou bez PINu.

**NAPÁJENÍ**

- 1. Před zapnutím zařízení SP6 vložte aktivovanou **SIM kartu** (= zavolat alespoň na infolinku operátora) do čtečky SIM a připojte **GSM anténu**.
- 2. Připojte **napájecí napětí** ze zdroje stejnosměrného napětí 8 V až 30 V na konektor JP6.
- 3. **LED STA** (status) vpravo začne opakovaně dvakrát po sobě krátce blikat (●● ●●). Pokud je zařízení připravené, blikání přejde na jedno krátké bliknutí (● ●). Svítící červená **LED ERR** během spuštění zařízení indikuje chybu. (Pokud

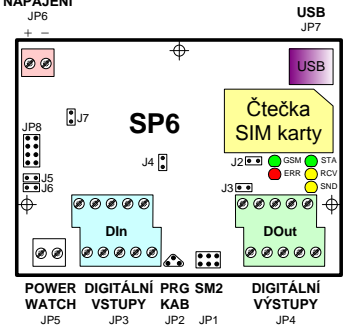

došlo k chybě, zkontrolujte, zda je správně vložena SIM karta, zda nepožaduje PIN a že je připojena anténa. Detailnější informace o chybě zjistíte programem SP Init, na záložce Monitorování).

4. Odešlete SMS textovou zprávu z mobilního telefonu ve tvaru **1234 STAV** na telefonní číslo zařízení SP6. Zařízení odpoví stavovou zprávou ve tvaru "SP6: vstup1=vyp, vstup2=zap, ...., SIGNAL=58%".

Gratulujeme, zprovoznil(a) jste zařízení SP6. Pro využití dalších funkcí je zařízení potřeba nakonfigurovat pomocí programu SP Init, viz níže.

- 5. Nainstalujte program **SP Init** z dodaného CD do svého počítače PC. Vložte CD do mechaniky a vyčkejte zobrazení úvodní obrazovky. Z nabídky zvolte instalaci programu SP Init a nainstalujte program dle pokynů průvodce.
- 6. Z úvodní obrazovky zvolte instalaci USB ovladače a nainstalujte jej. Instalátor rozbalí soubory na pevný disk. Před kliknutím na tlačítko [Finish] **zaškrtněte**   $\frac{1}{2}$  Launch the CP210x VCP Driver installer", jinak budete muset spustit instalacient was also seen that the space z pevného disku ručně! Ovladač vytvoří ve vašem počítači nový virtuální sériový port, který můžete zjistit v Ovládací panely ⇔ Systém ⇔ Hardware ⇔ Správce zařízení ⇔ Porty COM a LPT. Spojte počítač PC se zařízením pomocí USB kabelu, který je součástí dodávky. Při konfiguraci SP6 není třeba připojovat hlavní napájení, jelikož je zařízení SP6 napájeno pomocí USB kabelu.
- 7. Spusťte program SP Init (Start  $\Leftrightarrow$  Programy  $\Leftrightarrow$  SEA  $\Leftrightarrow$  SP Init  $\Leftrightarrow$  SP Init). Vyčtěte konfiguraci ze zařízení kliknutím na tlačítko **[Načíst]** v dolním levém rohu základního okna. Vložte správný PIN svojí SIM karty (panel "Obecné"). Na panelu "Seznam uživatelů" vložte svoje telefonní číslo a jméno místo jména Pavel Novy.
- 8. Upravenou konfiguraci je ještě třeba zapsat do SP6. Klikněte na tlačítko **[Zapsat]** v dolní části obrazovky. Chvilku vyčkejte, než program rozpozná zařízení a nahraje do něj konfiguraci. Nyní odpojte USB kabel.
- 9. Žlutá **LED RCV** indikuje příjem a zpracování SMS textové zprávy a žlutá **LED SND** na pravé straně zařízení indikuje odesílání SMS textové zprávy. Konektor JP1 je určen pro připojení servisního modulu SM2, který umožňuje zobrazit stavy zařízení a používá se při detailní diagnostice.

10. **Vstupy** (signály do SP6) se připojují na konektor JP3 a **výstupy** (signály ven z SP6) se připojují na konektor JP4. Doporučená zapojení těchto signálů jsou uvedeny v kapitole "Vstupy a výstupy". V případě **změny na** libovolném **vstupu**, může zařízení SP6 odeslat na Váš mobilní telefon SMS textovou zprávu ve tvaru například "Vstup1 je sepnut" (záleží na konfiguraci).

## **4. Technická specifikace**

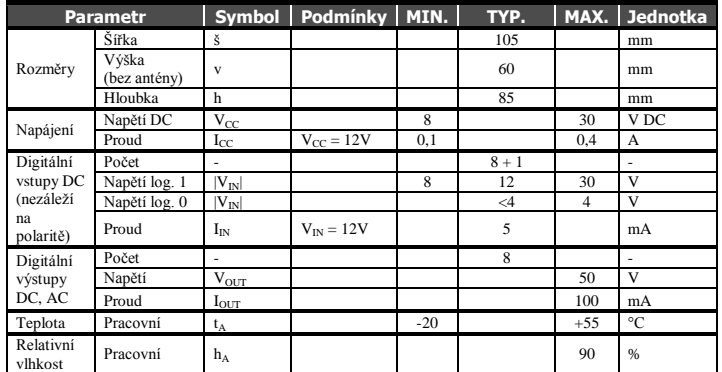

SP6 je určeno pro montáž do rozvaděče s krytím alespoň IP44!

## **5. Hardware**

Na čelním panelu SP6 jsou umístěny LED diody indikující stavy zařízení. Dále jsou na předním panelu přístupné konektory digitálních vstupů (DIn1 – DIn8), výstupů (DOut1 – DOut8), napájení (POWER JP6), USB (JP7) a sledování napětí (PWR WATCH JP5).

## **5.1 LED diody**

Přední panel zařízení obsahuje indikační LED diody.

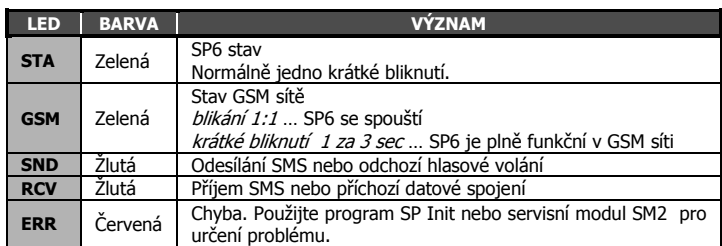

## **5.2 Vstupy a výstupy**

Vstupy (signály do SP6) jsou připojeny ke konektoru JP3 a výstupy (signály z SP6) jsou připojeny ke konektoru JP4. Doporučená zapojení těchto signálů jsou uvedeny na obrázcích níže.

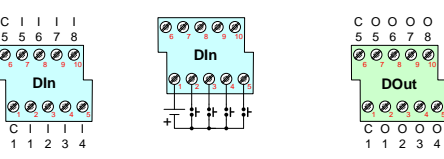

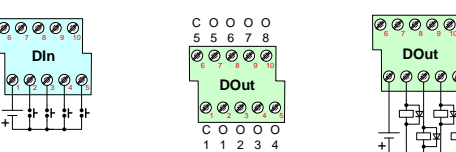

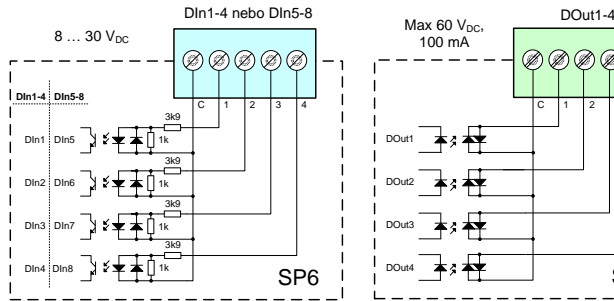

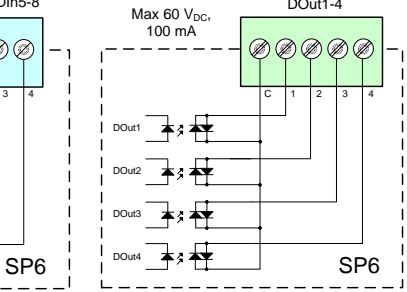

# **6. Ovládání**

## **6.1 Ovládání SMS zprávami**

SP6 lze ovládat SMS zprávami v GSM síti. Povelová SMS zpráva má tvar: <HESLO> <POVEL> [<POVEL PRO ODPOVĚĎ>]

### Příklad:

- 
- 
- 1234 STAV … SP6 odešle stavovou SMS
- 1234 vystup1 zap … SP6 sepne výstup1 a odešle potvrzovací SMS
- 1234 vystup8 PULS NEZPET … SP6 vygeneruje puls na výstupu 8, ale neodešle potvrzovací zprávu.

Do jedné SMS lze zadat více povelů současně. Pro lepší čitelnost lze povely oddělit středníkem ";" uvnitř povelu pak použijte znak rovná se "=". 1234 VYSTUP1=ZAP; VYSTUP2=VYP; VYSTUP3=PULS;

Názvy vstupů a výstupů si může uživatel pojmenovat dle potřeby v programu SP Init. Povelové SMS pak mohou vypadat například takto:

1234 VRATA=OTEVRIT; TOPENI=ZAPNOUT; LAMPA=BLIKNOUT

## **6.2 Stavové SMS zprávy**

Kdykoliv obsahuje povelová SMS platné heslo, SP6 odpoví odesílateli stavovou SMS zprávou. Stavová SMS obsahuje následující informace:

<Jméno zařízení>: <DigVstup1>=<Vstup1Stav> <DigVstup2>=<Vstup2Stav>...<D igVýstup1>=<Výstup1Stav> <DigVýstup2>=<Výstup2Stav> ...SIGNAL=<GSM Úrov eň signálu> CREDIT=<Hodnota kreditu>

Stavová SMS zpráva obsahuje informace pouze o těch vstupech a výstupech u kterých je to požadováno v konfiguraci. Volba se provádí konfiguračním programem SP Init zaškrtnutím políčka "Uvádět ve zprávě o stavu". Dále se ve stavové zprávě zobrazuje informace o úrovni GSM signálu a může být zobrazena i hodnota kreditu zaškrtnutím políčka "Povolit".

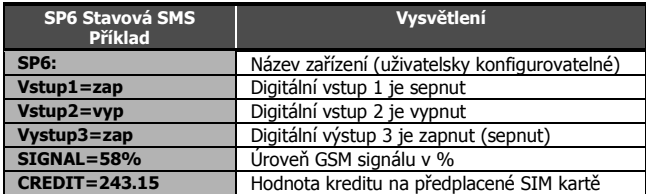

## **7. Konfigurace**

Ke kompletní místní i vzdálené konfiguraci a místnímu i vzdálenému monitorování zařízení SP6 se určen program SP Init. Místní konfigurace/monitorování se provádí pomocí USB kabelu, vzdálená konfigurace/monitorování pomocí GSM datového spojení (CSD). Aktuální verzi programu SP Init lze zdarma stáhnout webových stránek [www.seapraha.cz.](http://www.seapraha.cz/)

### **7.1 Záložka "Obecné"**

V záložce "Obecné" lze nastavit PIN SIM karty, jméno stanice, akci po zapnutí zařízení, vnitřní vstupy a kredit.

#### **Inicializace**

Pro PIN SIM karty vložené do zařízení zadejte 4 až 8 číslic. Pokud SIM karta nepožaduje PIN je možno toto pole ponechat prázdné.

Řetězec v poli pro jméno stanice identifikuje zařízení. Zařízení jej přidává před každou SMS zprávu, kterou odesílá.

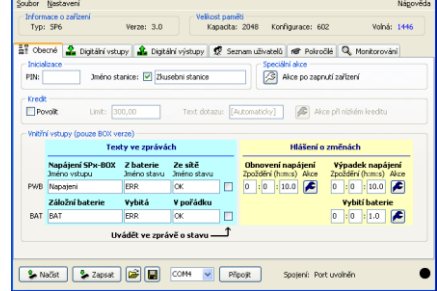

#### **Speciální akce**

Pro *akci po zapnutí zařízení* zvolte jaké SMS zprávy nebo volání má zařízení odeslat po svém zapnutí (viz kapitola Události na vstupech).

#### **Kredit**

Po zaškrtnutí tlačítka "Povoliť" lze sledovat hodnotu kreditu ve stavové zprávě a zároveň nastavit částku pro limit. Pokud klesne hodnota kreditu pod daný limit, lze vyvolat libovolnou akci (volání nebo odeslání SMS zprávy) kliknutím na ikonku klíče. Políčko "Text dotazu" je vyplňováno pro mobilní operátory v České republice automaticky: Vodafone ……………..\*22#

Telefónica O2 ……….\*104\*# T-Mobile ……………….\*101#

Pro zahraniční operátory je nutné vyplnit toto pole kódem pro zjišťování stavu kreditu, který získáte od svého operátora.

#### **Vnitřní vstupy**

Oddíl "Vnitřní vstupy" se týkají pouze varianty zařízení SP6 BOX. Pokud vlastníte jinou variantu zařízení, nebude mít nastavení v tomto oddíle žádnou účinnost. BOX varianta obsahuje dva vnitřní digitální vstupy. Prvním je "BOX POWER WATCH", který je aktivní pokud je aktivní hlavní napájení zařízení. Druhým vstupem je "BATTERY", který je aktivní pokud je napětí na baterii dostatečné. Struktura tohoto oddílu je stejná jako na záložce Digitální vstupy.

## **7.2 Záložka "Digitální vstupy"**

Na této záložce se volí konfigurace všech digitálních (ANO – NE) vstupů zařízení.

#### **Texty ve zprávách**

Vstup, Stav L, Stav H Tato pole obsahují pojmenování, která se budou zobrazovat ve stavové zprávě pro jednotlivé vstupy a stavy.

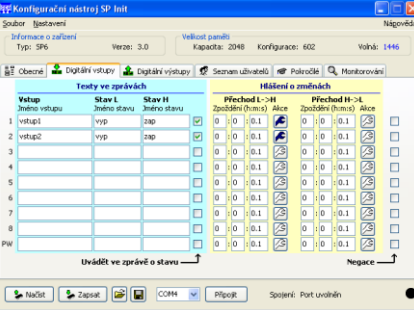

#### **SP6 – Uživatelský návod V3.00 Strana 2/4**

Příklad:

Pokud pojmenujeme Vstup vstup1, Stav L vyp a Stav H zap, zobrazí se ve stavové zprávě např. "vstup1=vyp".

#### Uvádět ve zprávě o stavu

Je-li toto pole zaškrtnuto, zobrazí se stav tohoto vstupu ve zprávě o stavu.

#### **Hlášení o změnách**

#### Přechod L=>H, přechod H=>L

Při změně úrovně na daném vstupu se po uplynutí zpoždění pro uznání změny stavu vykoná požadovaná akce.

#### Zpoždění (h:m:s)

Jak dlouho musí trvat změna na vstupu bez přerušení, aby se uznala. Použité časovače v zařízení jsou nelineární a tak se může stát, že program upraví vámi zvolený čas na nejbližší možný (např. 25:0:5 je upraveno na 25:0:0).

#### $Akce$

Zde zvolte jaké SMS zprávy nebo volání má zařízení odeslat při dané změně stavu (viz kapitola "Události na vstupech").

#### **Negace**

Pokud je zaškrtnuto toto pole, prohodí se významu stavů L (neaktivní) a H (aktivní).

Vstupy označené čísly jsou vyvedeny na vnější konektor JP3 Digitální vstupy. Vstup PW je vyveden na vnější konektor JP5 PWR WATCH.

## **7.3 Záložka "Digitální výstupy"**

Na této záložce se volí konfigurace všech digitálních (ANO – NE) výstupů zařízení.

#### **Texty ve zprávách**

Výstup, Stav L, Stav H Tato pole obsahují pojmenování, která se budou .<br>zobrazovat ve stavové zprávě pro jednotlivé vstupy a stavy.

Příklad: Pokud pojmenujeme Výstup vystup1, Stav L vyp a Stav H zap, zobrazí se ve stavové zprávě např. "vystup1=zap".

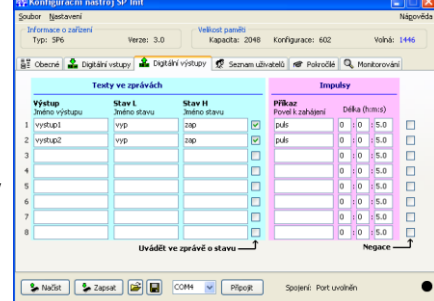

Uvádět ve zprávě o stavu

Je-li toto pole zaškrtnuto, zobrazí se stav tohoto vstupu ve zprávě o stavu.

#### **Impulsy**

#### Příkaz

Příkaz, který musí být v příkazové zprávě, aby byl zahájen impuls na výstupu.

Délka (h:m:s)

Délka impulsu na výstupu. Použité časovače v zařízení jsou nelineární a tak se může stát, že program upraví vámi zvolený čas na nejbližší možný (např. 25:0:5 je upraveno na 25:0:0).

#### **Negace**

Pokud zaškrtnuto toto pole, prohodí se významu stavů L (neaktivní) a H (aktivní).

## **7.4 Záložka "Seznam uživatelů"**

Zařízení obsahuje jeden centrální seznamu uživatelů. I když se pro každou akci volí uživatelé zvlášť, jsou pouze vybíráni z tohoto centrálního seznamu.

#### **Existující uživatelé**

Tel. číslo Telefonní číslo uživatele. Použije se pro odesílání SMS zpráv nebo hlasových volání tomuto uživateli. Pozor: Autorizace u příchozích zpráv není závislá na tomto telefonním čísle. Používá se pouze pro odesílání! Jméno

Jméno uživatele. Toto pole

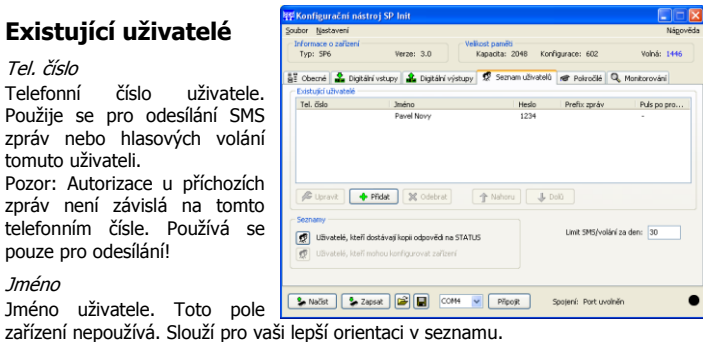

Heslo

Heslo uživatele. Používá se při autorizaci příchozích příkazových zpráv. Když je přijata SMS zpráva, projde se celý seznam uživatelů a provede se pouze tehdy, je-li první řetězec ve zprávě heslem některého z uživatelů.

#### Prefix znráv

Text, který se přidá před SMS zprávu odesílanou tomuto uživateli. Používá se pro posílání zpráv například na e-mail. Takováto zpráva se obvykle posílá na určité speciální telefonní číslo (například 4616) a na začátku této zprávy musí být e-mail adresa.

#### Puls po prozvonění

Každý uživatel může po prozvonění SP6 vyvolat impuls na zvoleném výstupu. Výstupy lze volit Dout1 až Dout8 nebo nevybrat žádný. Délka trvání impulsu na vybraném výstupu je shodná s nastavenou hodnotou v záložce "Digitální vstupy" v části "Impulsy".

#### **Seznamy**

Uživatelé, kteří dostávají kopii stavové zprávy

Zde zvolíte uživatele, kteří dostanou kopii stavové zprávy, například když někdo pomocí SMS změní stav výstupu.

Limit SMS/volání za den

Zde lze nastavit maximální počet odeslaných SMS zpráv/volání za jeden den.

### **7.5 Záložka "Pokročilé"**

Na této záložce jsou umístěny speciální pokročilé funkce zařízení.

#### **Číslované události**

Část "Číslované události" umožňuje změnit chování digitálních vstupů zařízení. Standardně se digitální vstupy používají každý zvlášť. Změna na jednom vstupu vygeneruje akce udané v konfiguraci tohoto vstupu. Pomocí funkce "Číslované události" lze "<br>"Whradit některé digitální vstupy pro funkci sběrnice. Jeden vstup se změní na

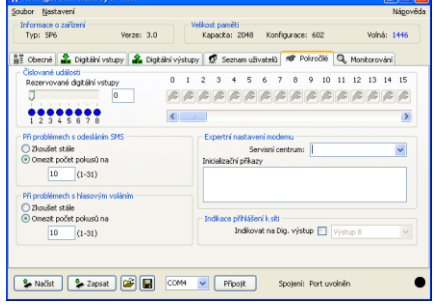

STROBE, označený zeleně (viz obrázek). Při náběžné hraně na tomto vstupu zařízení přečte stav vstupů označených žlutě, jako kdyby tvořili sběrnici. Takto získané číslo je číslo události. Akce na tuto události máte možnost volit.

V příkladu vpravo jsou čtyři digitální vstupy vyhrazeny pro tuto funkci. Vstupy DIn1 až DIn3 slouží jako sběrnice (lze tedy vygenerovat události s čísly 0 až 7) a vstup DIn4 slouží jako STROBE. Funkce ostatních vstupů zůstává nezměněna. V maximální konfiguraci lze takto získat 128 číslované události.

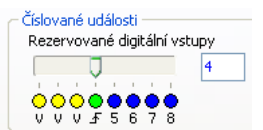

číslovaných událostí. V pravé části jsou tlačítka seznamů akcí pro jednotlivé

Typické využití je v případě, kdy čísla chyb jsou generována jako kódy. To umožňuje snížit počet vstupních signálů potřebných pro komunikaci například s PLC automatem. Signály určené pro kód se nazývají datové signály. O tom, že jsou data připravena ke zpracování, informuje signál "data platná". Na základě náběžné hrany toho signálu jsou "datové" signály vyhodnoceny a dle kódu se vygeneruje odpovídající událost. Každá kombinace vstupních "datových" signálů je nezávislá událost, na jejímž základě lze odeslat SMS a realizovat hlasové volání.

#### **Při problémech s odesláním SMS**

Při problémech s odesíláním SMS zpráv lze zvolit opakované odesílání nebo omezit počet pokusů na 1 až 31.

#### **Při problémech s hlasovým voláním**

Při problémech s hlasovým voláním lze zvolit opakované volání nebo omezit počet pokusů na 1 až 31.

#### **Expertní nastavení modemu**

Servisní centrum

Nechte prázdné. Slouží pro uživatele, kteří mají vlastní centrum SMS zpráv.

#### Inicializační příkazy

AT příkazy, které zařízení zadá do GSM modemu při startu. POZOR! Příkazy v tomto poli mohou způsobit nefunkčnost zařízení. Příkazy zadávejte pouze po konzultaci s výrobcem zařízení!

#### **Indikace přihlášení k síti**

#### Indikovat na digitální výstup

Přihlášení zařízení SP6 k síti mobilního operátora lze indikovat pomocí vybraného výstupu. Výstupy lze volit č.1 až č.8, přičemž při přihlášení SP6 do sítě, je zvolený výstup sepnut a pokud není zařízení SP6 přihlášeno do sítě, je tento výstup rozepnut. Zapnutí této funkce je nadřazené funkci ovládání digitálních výstupů!

## **7.6 Záložka "Monitorování"**

Zde se zobrazuje stav připojeného zařízení. Monitorování se provádí místně pomocí USB kabelu nebo vzdáleně pomocí GSM datového spojení (CSD). Je možné také měnit stavy digitálních výstupů zařízení.

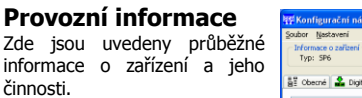

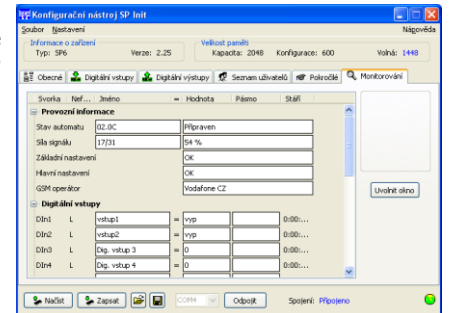

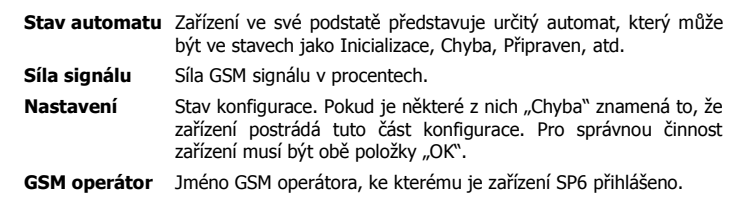

#### **Digitální vstupy a výstupy**

Zde jsou zobrazeny stavy digitálních vstupů a výstupů.

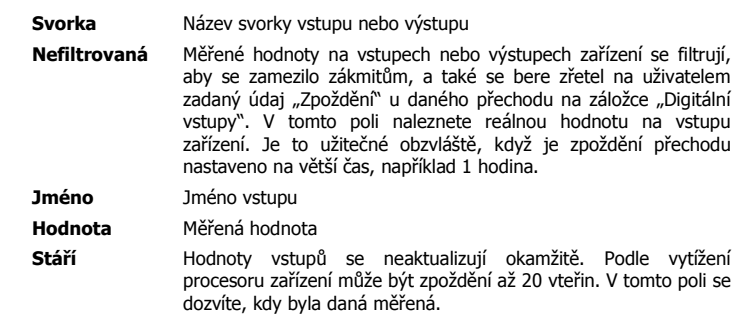

Pokud vyberete nějaký z výstupů, zobrazí se vpravo tlačítka pro změnu stavu a generování impulsu. To je užitečné při testování funkce externích obvodů připojených k SP6. Po stisku buďte trpělivý. Změna výstupu zařízení se může projevit také až po 20 vteřinách.

#### **Pomocné digitální vstupy**

Zde jsou zobrazeny stavy pomocných digitálních vstupů, souvisejících s provozem BOX verze zařízení.

### **7.7 SP Init - Vysvětlení důležitých termínů**

**PIN** (Personal Identification Number – obvykle čtyřmístné číslo) = SIM kartu mohou vyžívat jen osoby které znají její PIN (v případě, že je použití PINu na SIM kartě aktivováno). Použití PINu může být deaktivováno. Vložte SIM kartu do mobilního telefonu a deaktivujte PIN dle instrukcí v manuálu mobilního telefonu (PIN lze obvykle deaktivovat v Menu -> Zabezpečení -> PIN).

**PŘÍSTUPOVÉ HESLO** = Heslo uvedené v SMS povelech, konfiguraci a monitorování SP6. SP6 akceptuje pouze SMS s platným přístupovým heslem. Heslo je též vyžadováno pro spojení SP6 s PC (USB kabelem nebo vzdáleně datovým spojením v GSM síti). Tovární nastavení přístupového hesla je "1234".

**UDÁLOST** = změna úrovně v případě digitálního vstupu. SP6 může na události reagovat různými AKCEMI, pokud byly nastaveny v konfiguraci. SP6 může odeslat SMS zprávu na zadaná telefonní čísla a uskutečnit hlasová volání na zadaná telefonní čísla.

**AKCE** = jedno hlasové volání nebo SMS jednomu uživateli. Každá UDÁLOST může mít několik AKCÍ.

**SEZNAM UŽIVATELŮ** = Seznam všech uživatelů a jejich telefonních čísel, které jsou použity v AKCÍCH. Jména uživatelů jsou použita jen pro vyšší přehlednost. SP6 je ve skutečnosti žádným způsobem nepoužívá.

### **7.8 Vzdálená konfigurace**

SP6 lze vzdáleně konfigurovat GSM datovým spojením (CSD), a to stejným způsobem jako pomocí USB kabelu.

Ke svému PC připojte GSM modem a nainstalujte potřebné USB ovladače. GSM modem vytvoří virtuální COM port. Spusťte program SP Init. Nejdříve doporučujeme nastavit požadovanou konfiguraci, viz kapitola<br>Konfigurace. Dále zadejte v menu Konfigurace. Dále zadejte v menu **[Nastavení]** telefonní číslo pro datové spojení s SP6 a potvrďte **[OK]**. Potom je třeba vybrat **COM port GSM modemu** a stisknout tlačítko **[Připojit]**. Modem se ještě

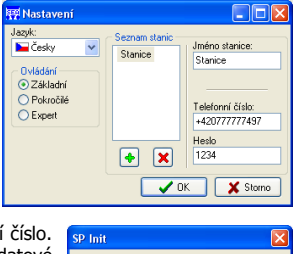

Přejete si vytočit číslo +420777777497 Ano Ne Storno

dotáže, jestli si přejete vytočit zadané telefonn Po potvrzení **[ANO]** se za okamžik naváže datové spojení s SP6 a může se zapsat konfigurace pomocí tlačítka **[Zapsat]**. Po dokončení zápisu konfigurace můžete ukončit datové spojení stiskem tlačítka **[Odpojit]**.

### **7.9 Události na vstupech**

SP6 může být nakonfigurována tak, aby informovala o UDÁLOSTECH (=změnách) na digitálních vstupech. SP6 odesílá informace pomocí SMS zpráv nebo provádí hlasové volání. Programem SP Init je možno nastavit několik akcí ke každé události specifikováním telefonního čísla – uživatel, který obdrží SMS zprávu a kterému se bude volat. SMS zprávy mohou mít rozdílný obsah. Hlasové volání lze uskutečnit na více telefonních čísel ze seznamu. Pořadí SMS a hlasových volání záleží na seznamu akcí pro každou událost. Hlasové volání zvyšuje pravděpodobnost, že uživatel nepřeslechne příchozí SMS zprávu.

### **Vytvoření události**

Událost je nejprve třeba vytvořit v konfiguračním programu SP Init. Klikněte myší na symbol klíče . Tlačítkem **[+ Přidat]** vyberte požadovanou akci zařízení SP6 (SMS nebo hlasovém volání), napište text SMS zprávy která má být odeslána nebo vložte sekvenci DTMF čísel v případě hlasového volání. Nyní **vyberte uživatele** a přidejte ho do seznamu uživatelů pro tuto událost kliknutím na šipku **[>>]**. Doporučujeme dobře zkontrolovat počet uživatelů k události. V případě nulového počtu uživatelů se nic nestane (žádná SMS nebude odeslána).

#### **Makra**

Při vytváření textu SMS zprávy pro požadovanou akci je možné využít funkce **Vložit makro**. Do textu je tak možné vložit jméno i stav digitálního vstupu i výstupu, jméno stanice, kvalitu signálu, případně kredit, a to pomocí speciální části textu (makra), který je při odeslání SMS zprávy nahrazen jmény z konfigurace SP Init.

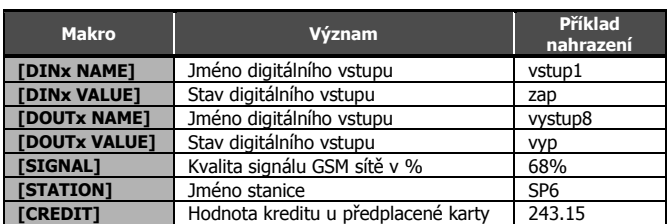

Za písmeno **x** doplníme:

- 1 až 8 u DINx … jako číslo digitálního vstupu
- 9 u DINx … jako vstup PWR WATCH
- 1 až 8 u DOUTx … jako číslo digitálního výstupu

Příklad:

Formát sestavené SMS zprávy

Doslo k poplachu [DIN1 NAME]=[DIN1 VALUE], [DIN5 NAME]=[DIN5 VALUE], signal=[SIGNAL], Kredit=[CREDIT]

Formát příchozí SMS zprávy

Kancelar: Doslo k poplachu Detaily: dvere=otevrene, trezor=ok, signal=68%,  $Kradit=243.15$ 

## **8. SP6 BOX**

Deska BOXPWR obsahuje dva vzájemně izolované zdroje 12 V<sub>DC</sub>. Toto napětí se získává ze vstupního napětí 230 VAC. Externí napájecí zdroj je pouze usměrňovač + kondenzátor a generuje napětí pro externí obvody vstupních optických oddělovačů – modrá svorka I/O PWR. Toto napájecí napětí je určeno pro připojení externích vodičů vstupních a výstupních signálů SP6. Hlavní napájení je zálohované zálohovacím akumulátorem, který se automaticky připojí při výpadku hlavního napájení. Interní napájení je určeno pouze pro napájení SP6 a není povoleno připojit externí vodiče.

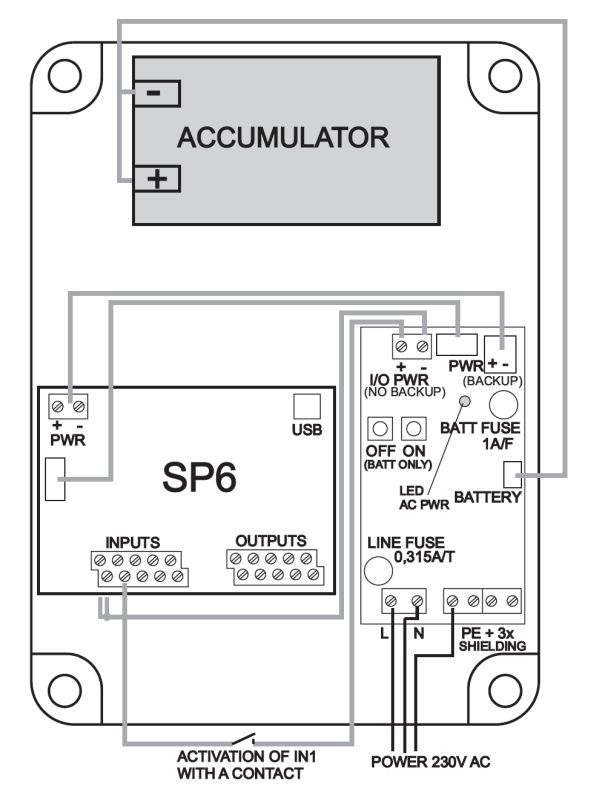

Zelená LED signalizuje přítomnost síťového napájení 230VAC. Zařízení se zapne automaticky. Pokud je připojeno síťové napájení, nemají tlačítka OFF a ON žádnou funkci.

Pokud není připojeno napájení 230V<sub>AC</sub> a zařízení má fungovat pouze z akumulátoru, je možné zařízení zapnout tlačítkem ON a vypnout tlačítkem OFF. Pro tento stav

není na desce BOXPWR signalizace, stav je signalizován přímo na SP6 LED diodou POWER STATUS.

Pokud je baterie vybitá, napájení se automaticky vypíná. Je nastaveno zpoždění 20 sekund, což umožňuje po zjištění nízkého stavu baterie odeslat SMS s informací o vypnutí zařízení.

Síťové napájení 230V<sub>AC</sub> se připojuje na vstupní šedou šroubovací svorku (L a N vodič v síti 230/400V nebo L1,L2 v síti 120/230VAC). Zemnění PE se připojuje na jakoukoliv ze zelených svorek. Ostatní póly zelené zemnící svorky je možné použít pro zapojení stínění vodičů, které jsou použity pro signály do SP6 a z SP6 (vstupy a výstupy).

Plochý 8-žilový kabel mezi SP6 a BOXPWR přenáší signál o zapnutí napájení AC PWR ON a signál vybité baterie LOW BATTERY. Konektor PWR WATCH INPUT proto není zapojen a je možné ho využít jako obecný devátý vstup.

Jestliže aktivujete vstup kontaktem, připojte společný pól vstupního konektoru na SP6 s minusovým pólem konektoru I/O PWR na desce BOXPWR. Kontakt pak zapojte mezi příslušný pól vstupního konektoru na SP6 a plusový pól konektoru I/O PWR na desce BOXPWR. Optočleny na vstupech SP6 jsou oboupolaritní, takže můžete obrátit polaritu, pokud potřebujete. Pro napájení optočlenů používejte pouze svorku I/O PWR.

Výstupy jsou osazeny photo MOS relé, což umožňuje spínat stejnosměrné i střídavé napětí a nezáleží na polaritě. Jestliže připojujete na výstupy relé nebo stykače, můžete použít dlouhé vodiče, které ale musí zůstat izolované od napájení SP6, jinak může být zařízení nestabilní kvůli rušení z těchto vodičů. Pro napájení cívek používejte pouze napájení z konektoru I/O PWR.

Jestliže potřebujete pro vstupy nebo výstupy použít zálohované napájení (stejné, které napájí elektroniku SP6), musíte přidat DC/DC měnič pro oddělení napájení. Nelze použít přímé propojení kvůli možnosti rušení.

# **9. Často kladené otázky**

1. Co je třeba k provozování zařízení SP6?

- Běžná SIM karta, která v mobilním telefonu umožňuje odesílat a přijímat SMS zprávy a uskutečňovat a přijímat hlasová volání. Před vložením SIM karty v SP6 ověřte její funkce nejprve ve svém mobilním telefonu. Případné problémy prosím vyřešte nejprve se svým mobilním operátorem.
- Dobrý GSM signál v místě instalace SP6 (orientačně alespoň 2 čárky na Vašem mobilním telefonu). V případě problémů s kvalitou GSM signálu zkuste použít jiný typ externí antény, například anténu s několik metrů dlouhým koaxiálním kabelem, která se do SP6 připojuje SMA konektorem a může být umístěna v příhodném místě s lepším GSM signálem.
- Dostatečný kredit (v případě předplacené SIM karty)
- Zrušení všech přesměrování hovorů k SIM kartě v SP6

2. Co znamená telefonní číslo Servisního centra SCA (SCA = Service Center Address) mého mobilního operátora?

 Číslo Servisního centra pro odesílání SMS zpráv Vám sdělí Váš mobilní operátor. Chybné číslo servisního centra a nízký kredit na SIM kartě bývají nejčastější příčinou nemožnosti odesílání SMS zpráv

3. Zkoušel jsem SP6 se svou vlastní SIM kartou a nyní nemohu najít SMS zprávy, které na ní byly uloženy.

- SMS zprávy a Vaší SIM karty byly zpracovány a poté smazány SP6kou.
- V SP6 je každá přijatá SMS vymazána ihned po jejím zpracování a vykonání

4. Kde najdu více informací?

Webové stránky [www.seapraha.cz](http://www.seapraha.cz/) (Podpora → GSM-SP6)

## **10. Záruka**

Na zboží se vztahuje **24 měsíční záruka**. Prosíme Vás proto o uchování Vašeho účtu a v případě reklamace zaslání jeho kopie spolu s reklamovaným zbožím a popisem závady. Reklamace zjevných vad, dodaného množství nebo dodávky neodpovídající objednávce musí být uplatněna nejdéle do 5 pracovních dnů od dodání zboží. Na pozdější reklamaci nebude brán zřetel. Reklamačním místem je hlavní provozovna **SEA spol. s r.o. , Dolnoměcholupská 21, 102 00 Praha 10, tel. 272700068**.

Reklamaci nelze vyřídit jako oprávněnou, pokud je závada způsobena nadměrným opotřebením, nedodržením provozních parametrů, zásahem do zařízení nebo neodbornou manipulací, nebo vyšší mocí (blesk, voda).

(Verze 3.00; 2008-10-14)